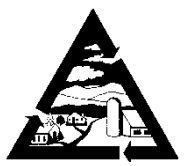

## **Addison County Solid Waste Management District**

 **1223 Route 7 South Middlebury, VT 05753**

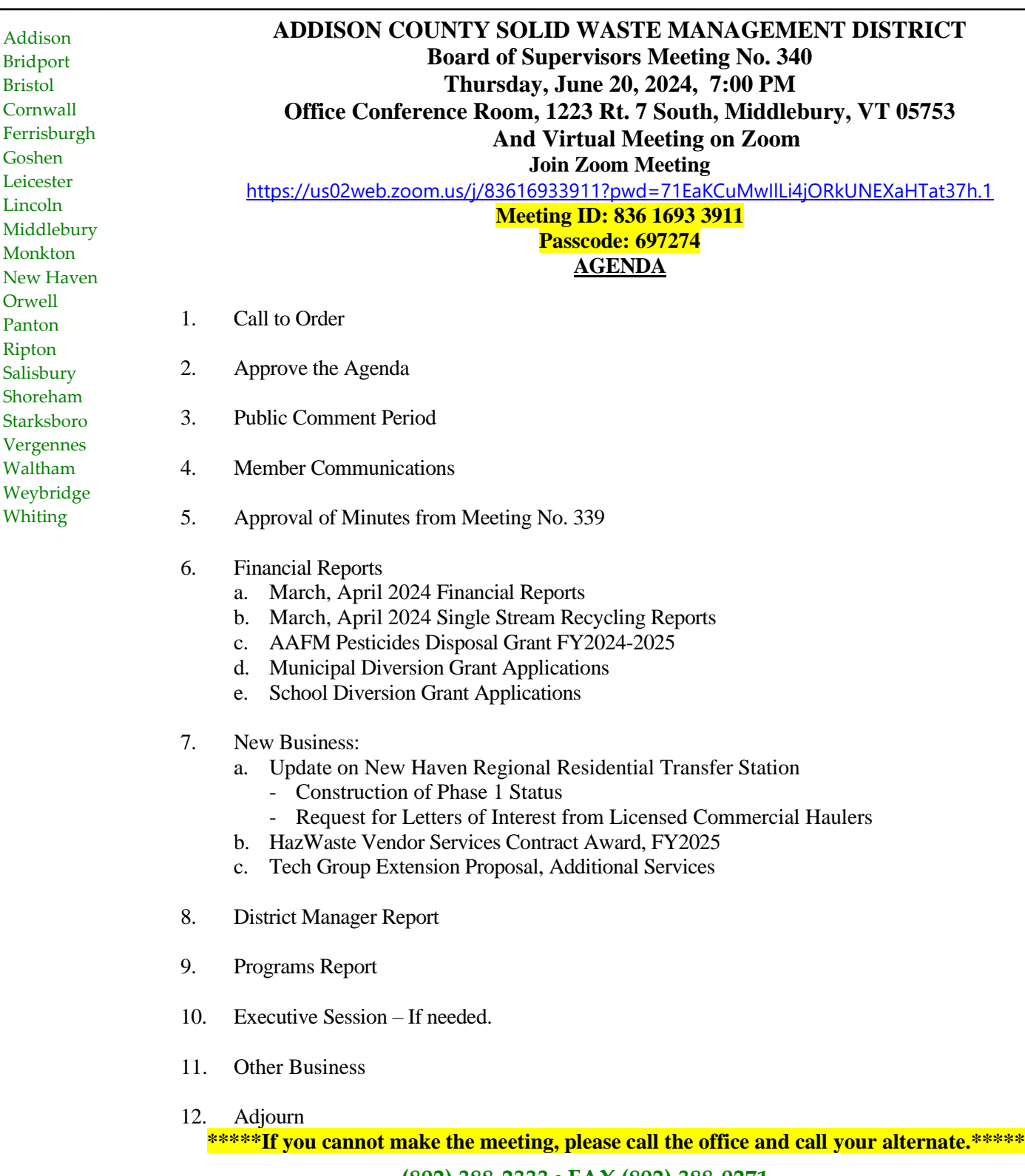

**(802) 388-2333** • **FAX (802) 388-0271 acswmd@acswmd.org Printed on Recycled Paper** 

The Addison County Solid Waste Management District is inviting you to a scheduled Board of Supervisors hybrid meeting on June 20, 2024 at 7:00 PM Eastern Time (US and Canada).

Join Zoom Meeting <https://us02web.zoom.us/j/83616933911?pwd=71EaKCuMwIlLi4jORkUNEXaHTat37h.1> Meeting ID: 836 1693 3911 Passcode: 697274 One tap mobile +13052241968,,83616933911#,,,,\*697274# US +13092053325,,83616933911#,,,,\*697274# US --- Dial by your location  $\cdot$  +1 305 224 1968 US  $\cdot$  +1 309 205 3325 US • +1 312 626 6799 US (Chicago) • +1 646 931 3860 US • +1 929 436 2866 US (New York) • +1 301 715 8592 US (Washington DC)  $\cdot$  +1 564 217 2000 US  $\cdot$  +1 669 444 9171 US • +1 669 900 6833 US (San Jose)  $\cdot$  +1 689 278 1000 US • +1 719 359 4580 US • +1 253 205 0468 US • +1 253 215 8782 US (Tacoma) • +1 346 248 7799 US (Houston)  $\cdot$  +1 360 209 5623 US  $\cdot$  +1 386 347 5053 US • +1 507 473 4847 US Meeting ID: 836 1693 3911 Passcode: 697274

Find your local number:<https://us02web.zoom.us/u/kejtHfn4mp>

## *Suggestions:*

*To open the link on the Zoom invitation, left click on the link. To open the link on the agenda, either hit ctrl + left click on the link, or right click on the link and select "Open Hyperlink." Select Open Zoom Meetings. If that does not open, select Launch Meeting. If you are ever prompted to enter the Meeting ID, enter the number in yellow on this agenda. The passcode is now embedded. Once in, test your audio and adjust speaker volumes. If your audio is not working for some reason, you can use your video and select the audio option for calling in by phone. If your connection is slow and unstable, you might try closing your video and continuing on audio only. Your name will appear instead of your image. Select the little microphone icon on the bottom left of the Zoom screen to mute or to unmute. Please select mute if there is background noise. Select unmute when you are ready to speak.*

*If you prefer, you can also just call the New York number above, and enter the Meeting ID when prompted. It will seem like a regular conference call and is quite easy to do. Any problems logging into the meeting? Contact the host, Shelly Edson, by calling the office at 1(802) 388-2333. Try to log into the meeting a few minutes early so that Shelly can respond to your call before the meeting begins. You will be entering a waiting room, and the host will let you into the meeting as soon as possible.*